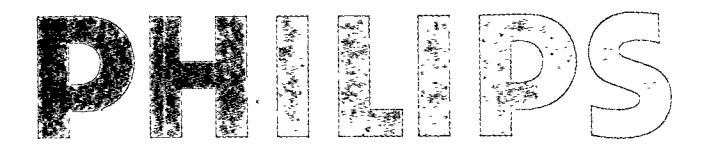

4CM2789 20" Autoscan Professional Colour Monitor

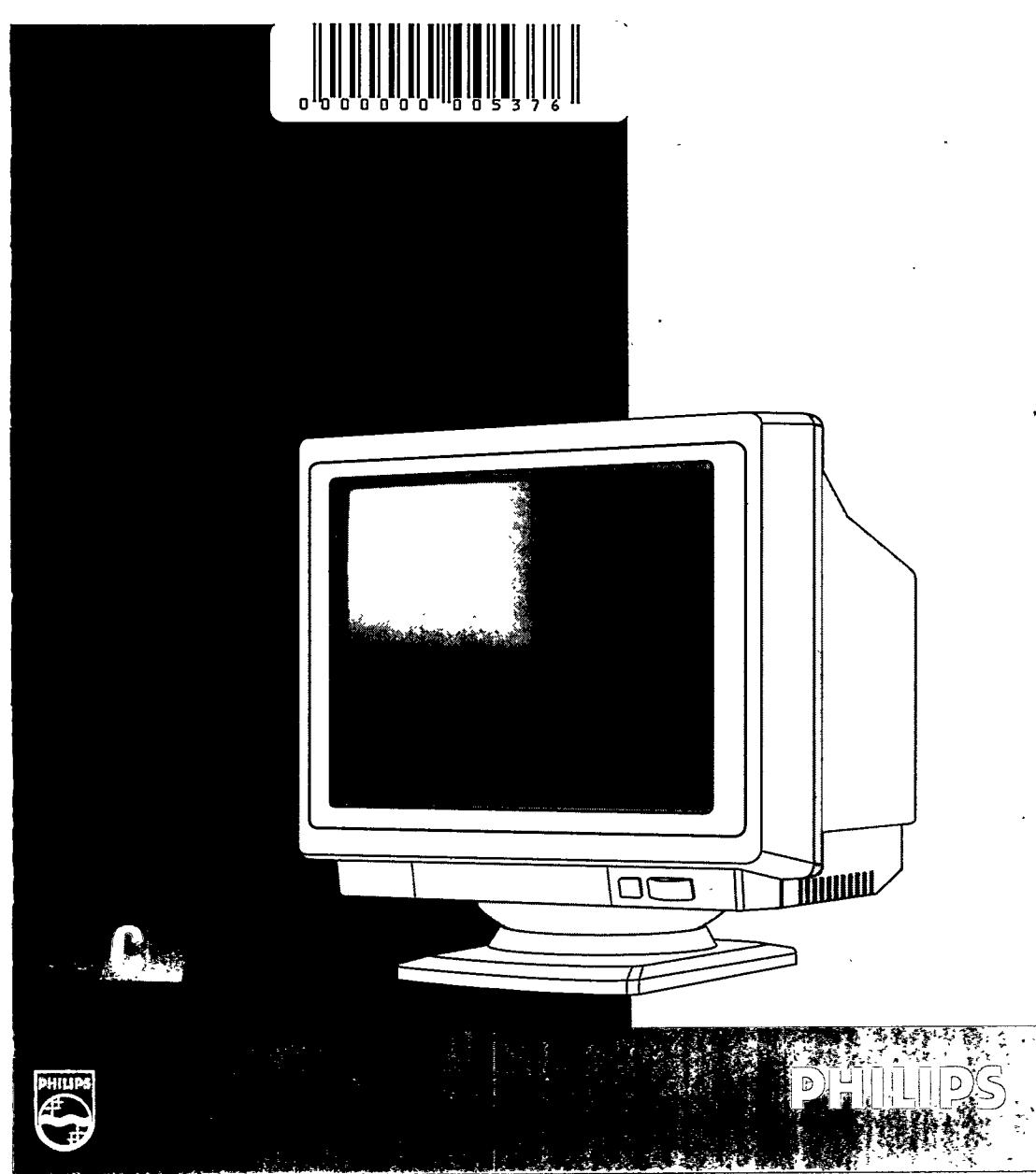

 $\label{eq:2.1} \frac{1}{\sqrt{2}}\int_{\mathbb{R}^3}\frac{1}{\sqrt{2}}\left(\frac{1}{\sqrt{2}}\right)^2\frac{1}{\sqrt{2}}\left(\frac{1}{\sqrt{2}}\right)^2\frac{1}{\sqrt{2}}\left(\frac{1}{\sqrt{2}}\right)^2\frac{1}{\sqrt{2}}\left(\frac{1}{\sqrt{2}}\right)^2\frac{1}{\sqrt{2}}\left(\frac{1}{\sqrt{2}}\right)^2\frac{1}{\sqrt{2}}\frac{1}{\sqrt{2}}\frac{1}{\sqrt{2}}\frac{1}{\sqrt{2}}\frac{1}{\sqrt{2}}\frac{1}{\sqrt{2}}$  $\label{eq:1.1} \nabla \cdot \mathbf{y} = \nabla \cdot \mathbf{y} + \nabla \cdot \mathbf{y} + \nab$  $\label{eq:2.1} \mathcal{L}(\mathcal{L}(\mathcal{L})) = \mathcal{L}(\mathcal{L}(\mathcal{L})) = \mathcal{L}(\mathcal{L}(\mathcal{L})) = \mathcal{L}(\mathcal{L}(\mathcal{L})) = \mathcal{L}(\mathcal{L}(\mathcal{L}))$  $\frac{1}{2}$  $\sim 10^{-1}$  $\label{eq:2.1} \frac{1}{\sqrt{2}}\sum_{i=1}^n\frac{1}{\sqrt{2}}\sum_{j=1}^n\frac{1}{j!}\sum_{j=1}^n\frac{1}{j!}\sum_{j=1}^n\frac{1}{j!}\sum_{j=1}^n\frac{1}{j!}\sum_{j=1}^n\frac{1}{j!}\sum_{j=1}^n\frac{1}{j!}\sum_{j=1}^n\frac{1}{j!}\sum_{j=1}^n\frac{1}{j!}\sum_{j=1}^n\frac{1}{j!}\sum_{j=1}^n\frac{1}{j!}\sum_{j=1}^n\frac{1}{j!}\sum_{j=1$  $\mathcal{A}(\mathcal{A})$  and  $\mathcal{A}(\mathcal{A})$ 

# 4CM2789

## - AutoScan **Professional Colour Monitor**

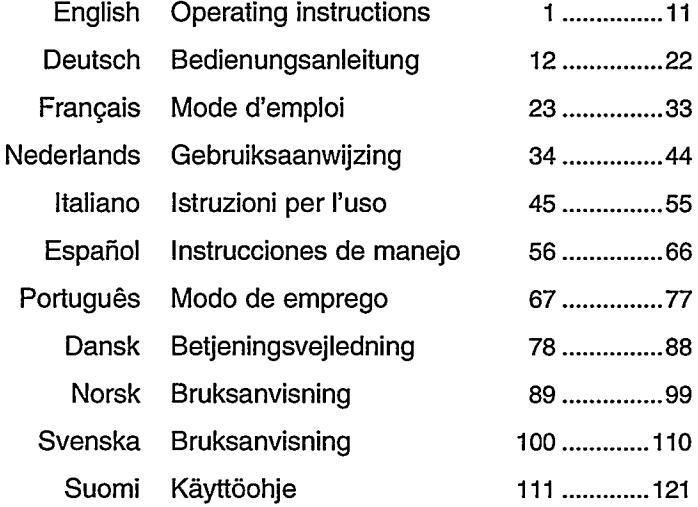

 $\label{eq:2.1} \frac{1}{\sqrt{2}}\int_{\mathbb{R}^3} \frac{1}{\sqrt{2}}\left(\frac{1}{\sqrt{2}}\right)^2\left(\frac{1}{\sqrt{2}}\right)^2\left(\frac{1}{\sqrt{2}}\right)^2\left(\frac{1}{\sqrt{2}}\right)^2\left(\frac{1}{\sqrt{2}}\right)^2\left(\frac{1}{\sqrt{2}}\right)^2\left(\frac{1}{\sqrt{2}}\right)^2\left(\frac{1}{\sqrt{2}}\right)^2\left(\frac{1}{\sqrt{2}}\right)^2\left(\frac{1}{\sqrt{2}}\right)^2\left(\frac{1}{\sqrt{2}}\right)^2\left(\$ 

## Introduzione

Questo monitor a colori Autoscan visualizza delle immagini alfanumeriche e grafiche nitide e chiare con una massima risoluzione di 1280x1024 punti d'immagine. Conviene per CAD/CAM/CAE, DTP e tutte le altre applicazioni che richiedono la visualizzazione su largo schermo e ad alta risoluzione.

Questo monitor scansiona automaticamente ogni frequenza orizzontale da 30 KHz a 64 KHz ed ogni frequenza verticale da 50 Hz a 90 Hz. Questo monitor a colori può essere usato in combinazione con un computer che utilizza la scheda video IBM VGA, 8514/A, XGA, Apple Macintosh II od altri adattatori grafici non conformi allo standard IBM che supportono il modo VGA(640x480 punti d'immagine), VGA Plus (800x600 punti d'immagine), 8514A/XGA (1024x768 punti d'immagine) o 1280x1024 punti d'immagine. L'estesa gamma di compatibilità comprende IBM PC, PC/XT, PC/AT, PS/2, 386, 386SX, 486 e sistemi compatibili ed noltre le famiglie Apple Macintosh II e SE.

Questo monitor incorpora una funzione DDC1/DDC2B che consente la comunicazione bidirezionale tra il monitor e il sistema PC per un'ottimale configurazione del video.

Questo monitor presenta anche un sistema di gestione energia incorporato che permette al monitor di ridurre automaticamente il suo assorbimento di corrente quando esso non viene utilizzato e soddisfa inoltre i requisiti di risparmio energetico automatico TCO'92. Questa funzione esclusiva funziona SOLO quando utilizzata con PC compatibili VESA DPMS (Display Power Management Signalling) e/o unità di controllo video. Il consume di corrente si riduce così a-5W. Questo monitor é conforme al nuovo Energy Star Computer Program varato dall'EPA.

CAD: Computer-aided Design CAM: Computer-uded Manufacturing CAE: Computer-aided Engineerin DTP: Desktop Publishing

Il simbolo della stella EPA non pone in essere alcuna garanzia fornita dall'EPA per quanto concerne prodotti o servizi.

IBM PC/XT, PC/AT, PS/2 (Personal System/2), VGA (Video Graphics Array), 8514/A e XGA(Extended Graphics Array) sono marchi registrati della "International Business Machines Corporation". Apple Macintosh Il e Apple SE sono marchi registrati della "Apple Computer, Inc." 386, 386SX e 486 sono marchi registrati della "Intel Corporation."

والوالما والمتالين

# Precauzione Di Sicurezza E Di **Manutenzione**

- Scollegare il monitor dalla presa di corrente quando non viene utilizzato per lungo tempo.
- Non tentare mai di rimuovere il pannello posteriore per non rischiare l'elettrocuzione. Questo lavoro può essere eseguito solamente da un tecnico qualificato.
- ◆ Non sistemare degli oggetti sul monitor che potrebbero cadere attraverso le feritoie di ventilazione all'interno. Assicurarsi inoltre che queste feritoie non vengano coperte per non compromettere il corretto raffreddamento dei componenti elettronici incorporati nel monitor.
- ◆ Riparare il monitor dalla pioggia ed un'umidità eccessiva per escludere ogni rischio di scosse elettriche e per evitare il danneggiamento irriparabile dell'apparecchio.
- Non adoperare liquidi a base di alcool od ammoniaca per pulire il monitor. Se necessario, pulirlo con una tela leggermente inumidita. Prima di procedere alla pulizia, scollegare il monitor dalla rete.
- In caso il monitor non funzioni correttamente dopo aver operato secondo le istruzioni d'uso, interpellare un tecnico di servizio assistenza.

## **Fornitura**

Dopo aver sballato il contenuto della scatola di trasporto controllare che la fornitura sia completa:

- 1. Monitor
- 2. Cordone di rete
- 3. Adattatore per cavo BNC:

Per il collegamento del monitor ad un computer equipaggiato di un adattatore grafico con connettori BNC.

4. D-subconnettore a 15 piedini dell'adattatore : Per il collegamento del monitor alle famiglie Apple Macintosh II e SE.

### **Smaltimento**

Il vostro nuovo apparecchio contiene materiali che possono essere riciclati e riutilizzati. Società specializzate possono riciclare qeusto prodotto per sfruttare tutti i materiali riutilizzabili e ridurre al minimo i materiali da smaltire.

Per lo smaltimento del vecchio apparechio, attenersi alle disposizioni di gelle locali.

## Installazione

NOTA: Prima di procedere all'installazione di questo monitor Vi preghiamo di consultare le istruzioni d'uso del vostro computer e della scheda interfaccia per verificare se certe regolazioni degli stessi devono essere cambiate.

فليتنفض والك

#### Colocamento/ventilzajone **AVVERTENZA:**

DURANTE IL COLLOCAMENTO DI QUESTO APPARECCHIO ASSICURARSI CHE LA PRESA E LA SPINA DI RETE SIANO BEN ACCESSIBILI.

Tenere il monitor lontano da sorgenti di calore.Per escludere ogni rischio di surriscaldamento assicurarsi che le ferotoie di ventilazione del monitor non siano coperte.

### Piedestallo

Con il piedestallo incorporato è possibile inclinare e/o girare il monitor nell'angolo di visione più conveniente.

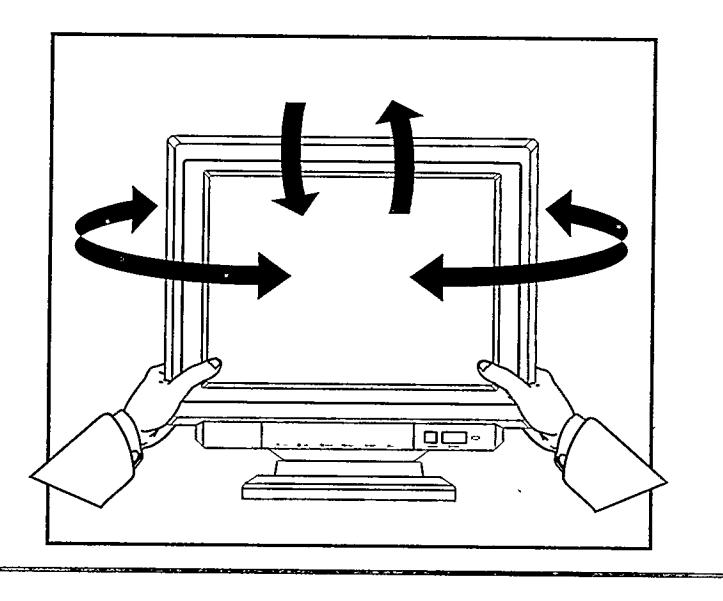

## **Collegamento Al Computer**

**A TANK AND REAL PROPER** 

**Part And International** 

- 1. IBM PC, PC/XT, PX/AT, PS/2 o Compatibili :
	- Collegare il D-subconnettore a 15 piedini del cavo segnali verso il computer al connettore video della scheda video. Fissare il connettore fermamente con le viti presenti sulla spina.

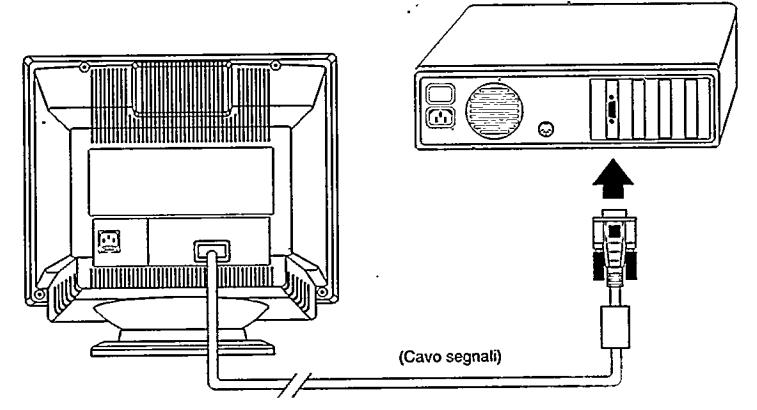

Nota: Il cavo di interfaccia a 15 pin è conforme con la norma VESA DDC1/2B.

- 2. Famigli Apple Macintosh II e SE:
- Collegare il D-subconnettore a 15 piedini dell'adattatore al cavo segnali.
- Collegare il D-subconnettore a 15 piedini dell'adattatore al connettore video della scheda video del computer.
- Fissare ambedue i connettori fermamente con le viti present sulle spine.

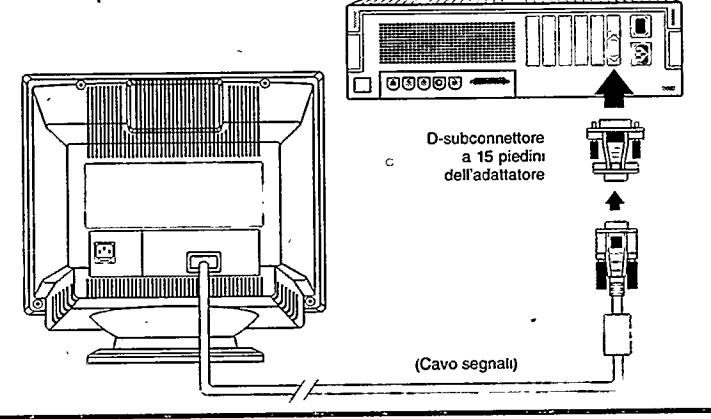

### 3. Computer Con Adattatore Grafico O Connettore BNC:

- · Collegare il D-subconnettore a 15 piedini dell'adattatore del cavo BNC al cavo segnali del monitor e fissarlo fermamente con le viti presenti sulla spina.
- ·Collegare i cavi BNC all'adattatore grafico del computer in conformità dello schema sottostante:
	- I cavo rosso BNC al connettore "R".
	- I cavo verde BNC al connettore "G".
	- Il cavo blu BNC al connettore "B".
	- Il cavo nero BNC al connettore "H/H+V".
	- · Il cavo bianco BNC al connettore "V".

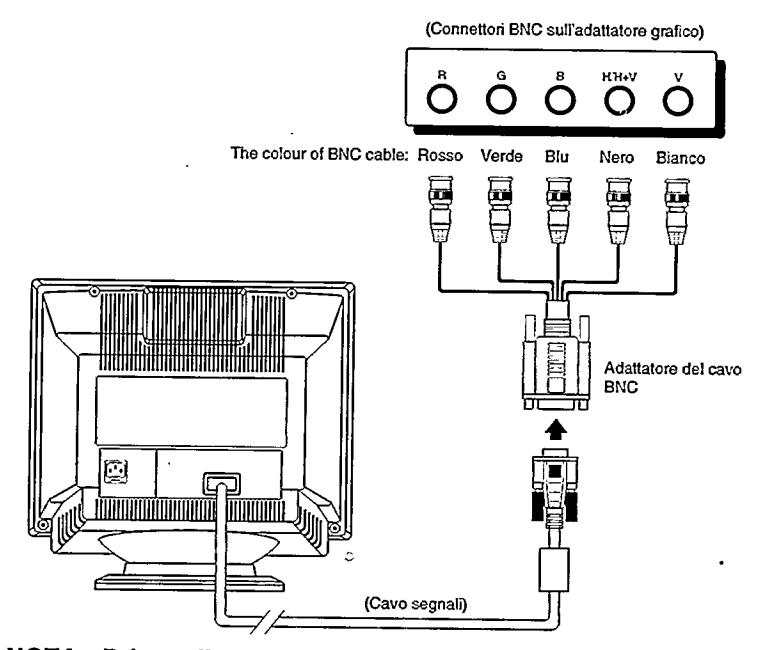

NOTA: Prima di collegare e scollegare un apparecchio periferico controllare che il vostro computer sia spento. La trascuratezza di questa precauzione pußòß causare delle lesioni gravi e dei danneggiamento irriparabili degli apparecchi collegati al vostro computer.

50

# **Collegamento Alla Rete**

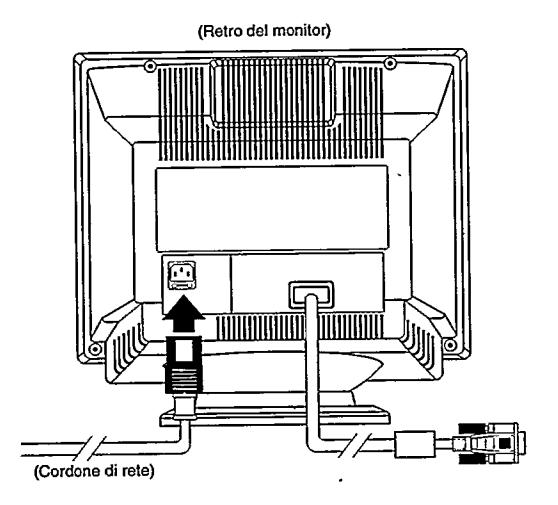

#### **Collegamento Alla Rete**

Il monitor è previsto per una tensione di rete (CA) di 110-240 V ±10%, 50-60 Hz. In caso il voltaggio di rete sia diverso, consultare il vostro rivenditore. Collegare il cordone di rete alla presa prevista sul retro del monitor ed alla presa murale.

Accensione/Spegnimento

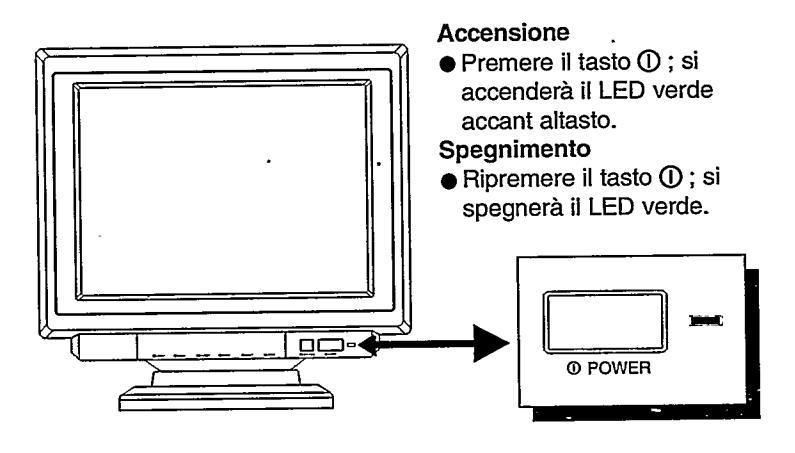

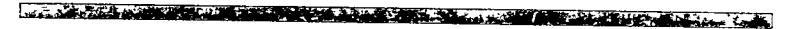

## Regolazioni

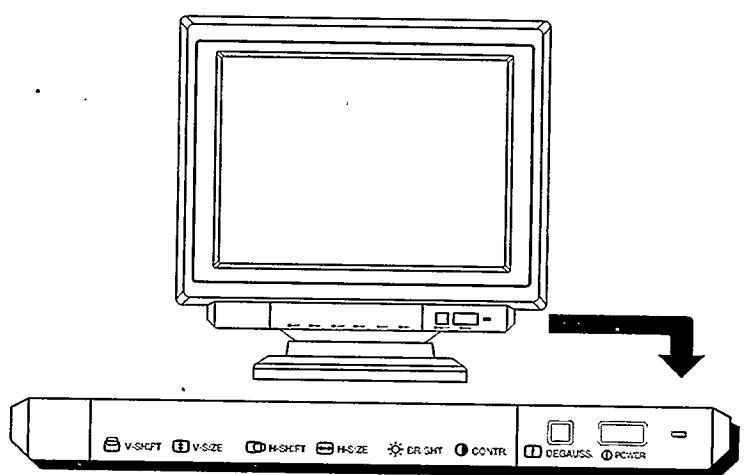

Per un'ottimale regolazione dell'immagine sono disponibili i seguenti controlli dalla parte anteriore:

### $\mathbb{O}$  power

- · Quando l'apparecchio viene acceso, si illumina il LED verde.
- · Quando l'apparecchio viene spento, si spegne il LED verde.
- · Quando il sistema di gestione energia si attiva, il LED verde comincia a lampeggiare.

### **ID DEGAUSS.**

● Premere il tasto (D per eliminare impurità della riproduzione dei colori.

### **O** CONTR.

- Per regolare il contrasto al miglior livello possibile.
- <sup>:O.</sup> BRIGHT.
- Per correggere la luminosità.
- **A** H-SIZE
- Per regolare la larghezza dell'immagine
- **CD H-SHIFT**
- · Per centrare l'immagine in posizione orizzontale.
- **CD** V-SIZE
- Per regolare l'altezza dell'immagine.
- $\Box$  V-SHIFT
- Per centrare l'immagine in posizione verticale.

# **Dati Tecnici**

وتعطيطها بالمستعدد وتعقد

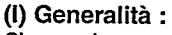

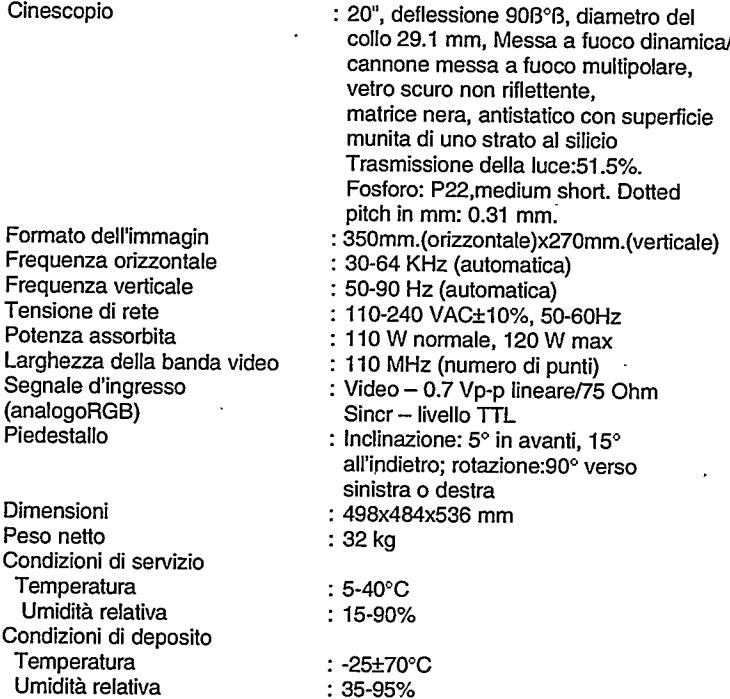

**BARTIS ALIMANA SANGGAL BARA KELABANG BARAWAN BERANG INI PANGSILIPA CARA ALIMANA.**<br>Pangyang pang

### (II) Risoluzione :

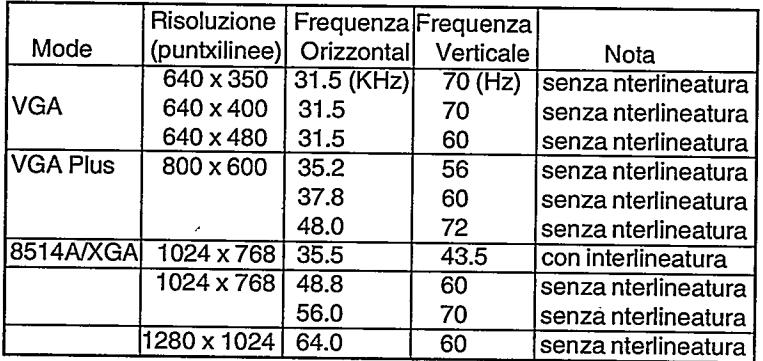

 $\ddot{\phantom{0}}$ 

# (III) Segnalazione gestione energia

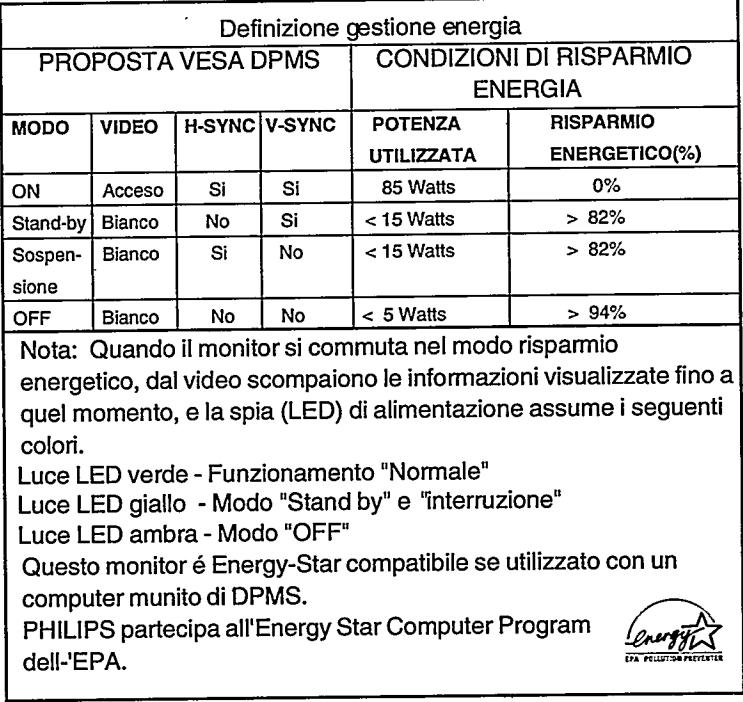

#### (IV) Compatibilità:

IBM PC, PC/XT, PC/AT, PS/2 e compatibile; famiglie Apple Macintosh II e SE.

#### (V) Pin assignment:

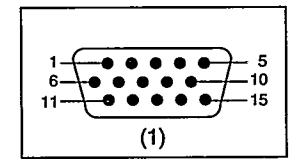

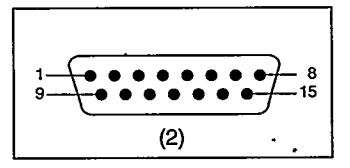

(1) Collegamento dei piedini:

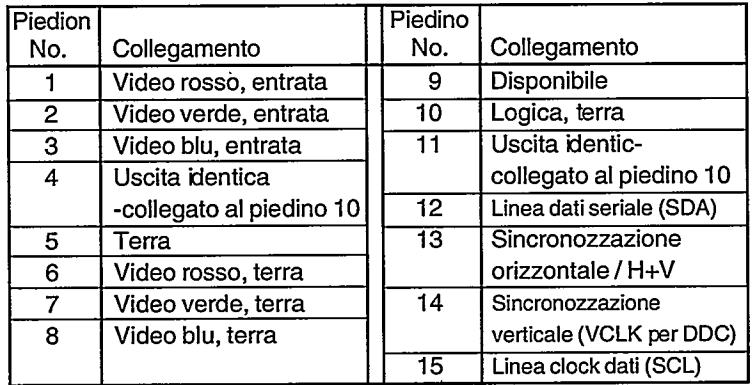

(2) D-subconnettore (maschile) a 15 piedini dell'adattatore (conl'uso delle famiglie Apple Macintosh II e SE):

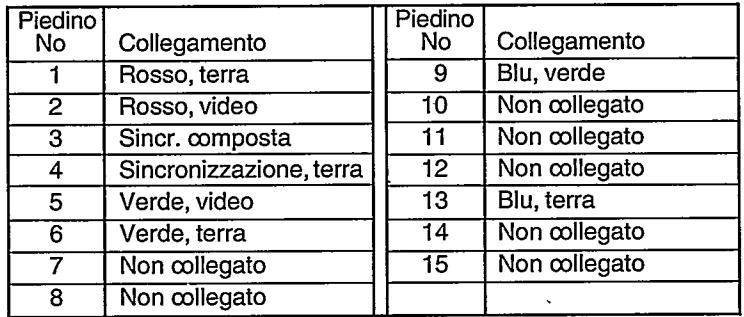

\* Conforme alla nostra politica di miglioramento continuo dei prodotti, i dati technici menzionati sono soggetti a modifiche senza preavviso.

55

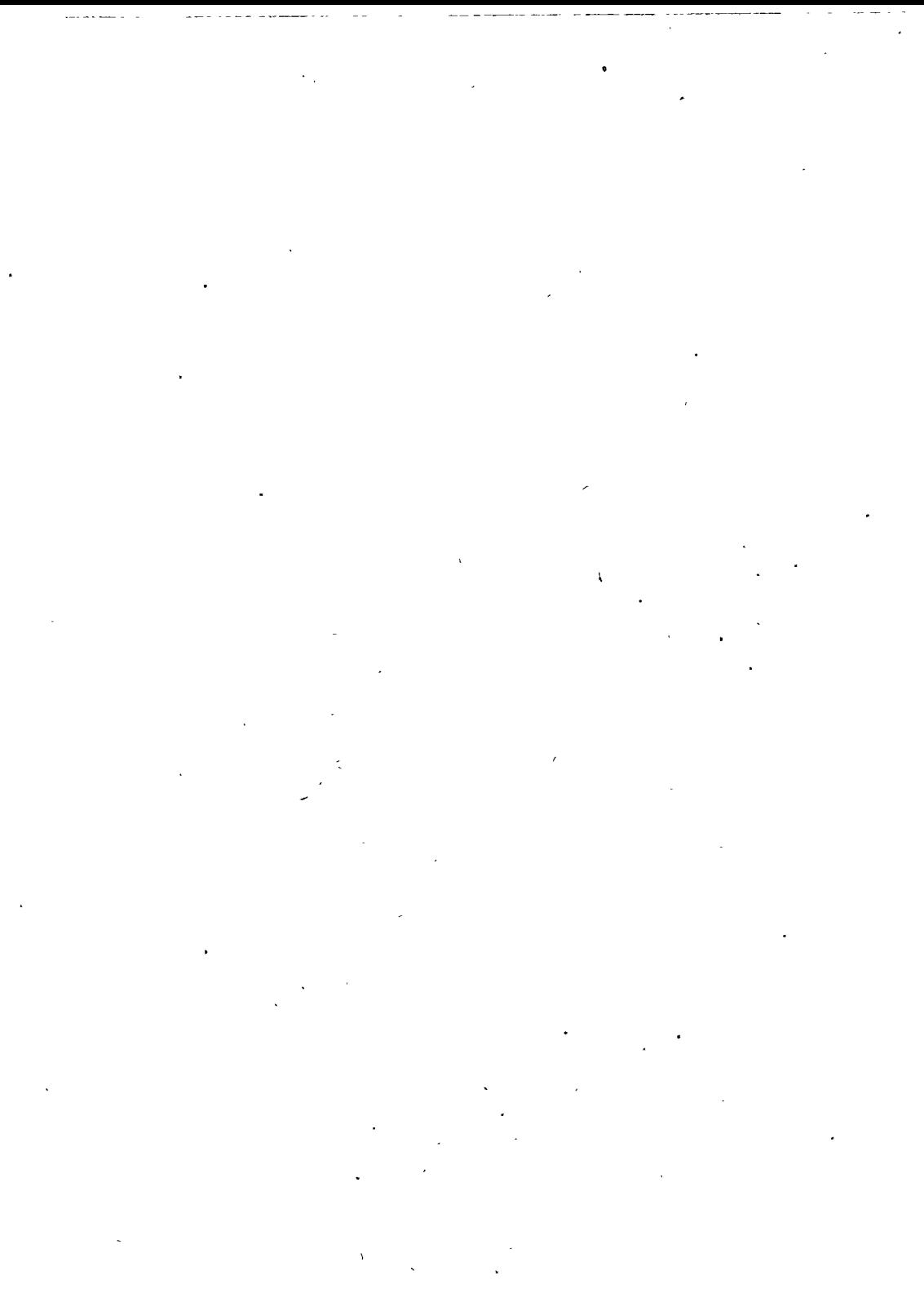

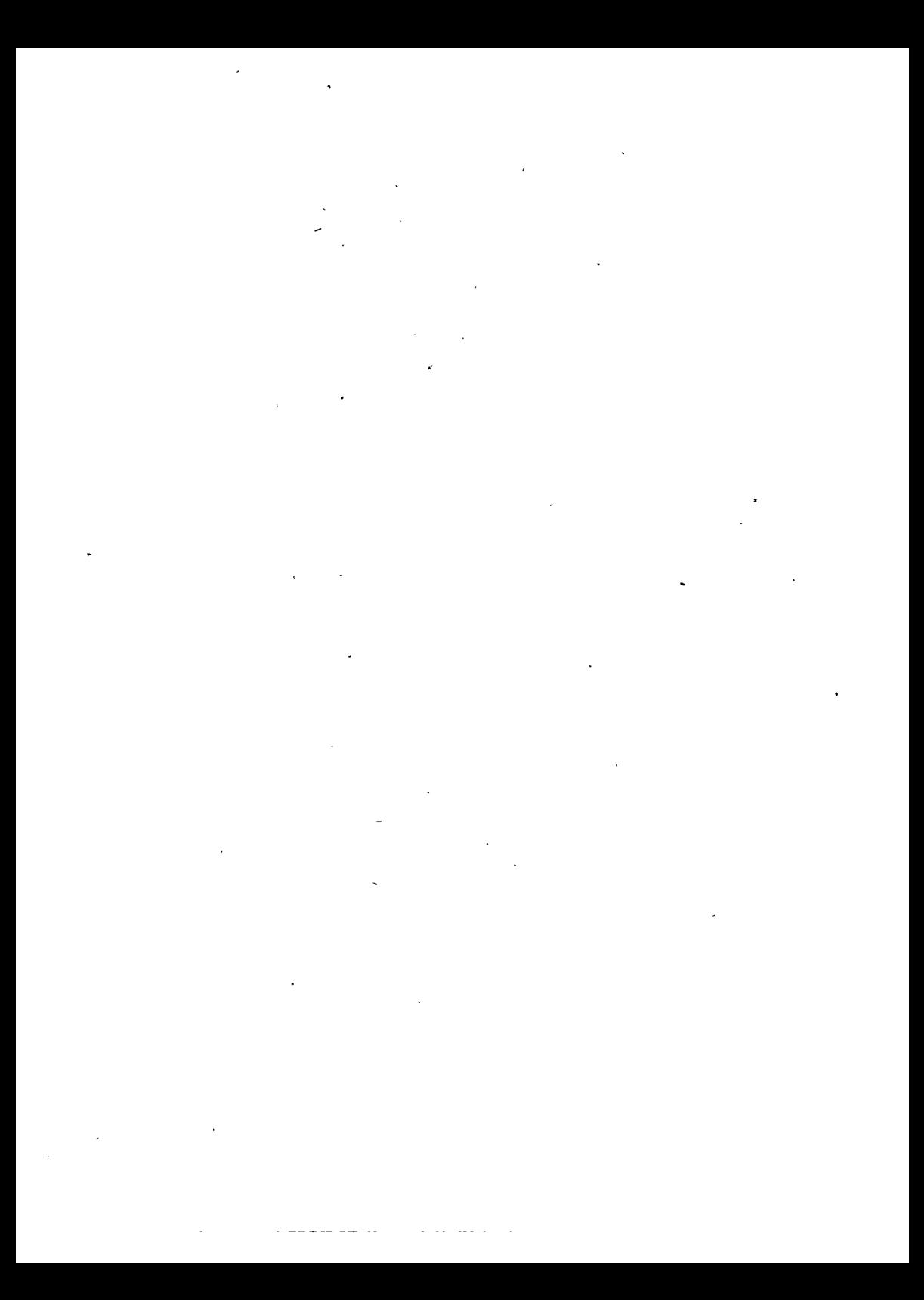

#### 飛利浦顯視器牽品保證書

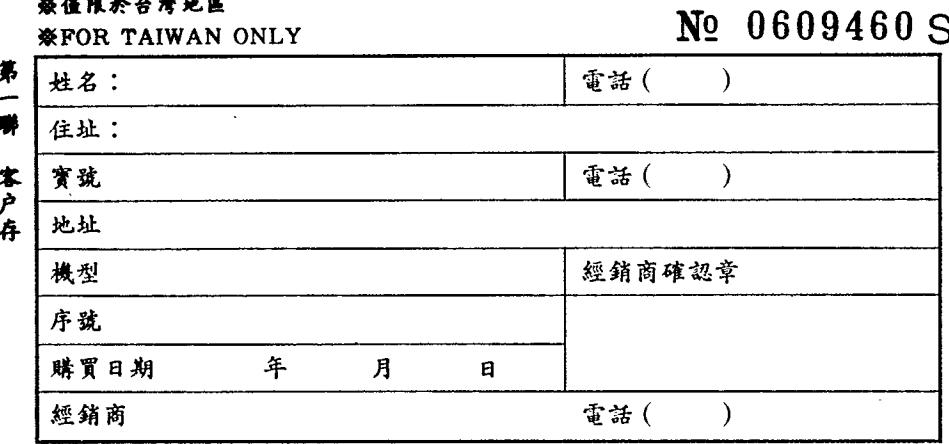

承蒙選購飛利浦顯示器,不勝感激。此產品係一件設計精良,使用高品質 **组件复成之颠示器,在正確使用及保養下更能正確地表現其優越性,在購買日** 期開始計15個月內,若發生任何因組件之損壞,飛利浦修理服務部,或其特約 服務站,會免費為您加以修謹。

由于颠示器為整個系統(如個人電腦,工作站)之一附屬零件,為確保您 的摧益,在系统當機時請洽原購買商店前來府上確認是否為顯示器本身不良所 致,在確認後請撥就近之飛利浦雄修站前來修護。

保證條件

- 1. 贵户须在十天内将此保證書寄出,台灣飛利浦服務站收到後,保證手續才正 式生效·飛利浦會將您的資料輸入電腦以確保您的權益。
- 2. 集經銷商之確認章者, 此保證書視同無效。

 $\mathbf{P} \mathbf{A} \mathbf{A} \mathbf{$ 

- 3. 保證卡遺失而飛利浦公司內部電腦資料並無記載您的資料時,則須酌量收費 干以雄修敬請原谅。
- 4.保證只限於一般使用情況下有效,一切人為損壞例如錯誤或疏忽使用該機; 不適當之安裝︰天災地變造成之損壞等,保證立即失效,此保證僅限于飛利 **浦颠示器,並不保證任何其他系統主機或其他輔助裝置。**
- 5. 超通保證期後, 得酌量收费嵌請原該

6. 曾由飛利浦未授權之人員雄護遇的機器,雖在保證期內,仍得酌量收費 o 敬 請雄護您的權益,請勿擅自或讓非飛利浦授權的人士修護或調整您的顯示器。 台灣飛利浦股份有限公司

台北 (02) 382-4723 新竹 (03) 526-5901

- 台中 (04) 323-1150 嘉義 (05) 236-2381
- 台南 (06) 234-7683 高雄 (07) 335-5771

#### 飛利浦顯視器産品保護書

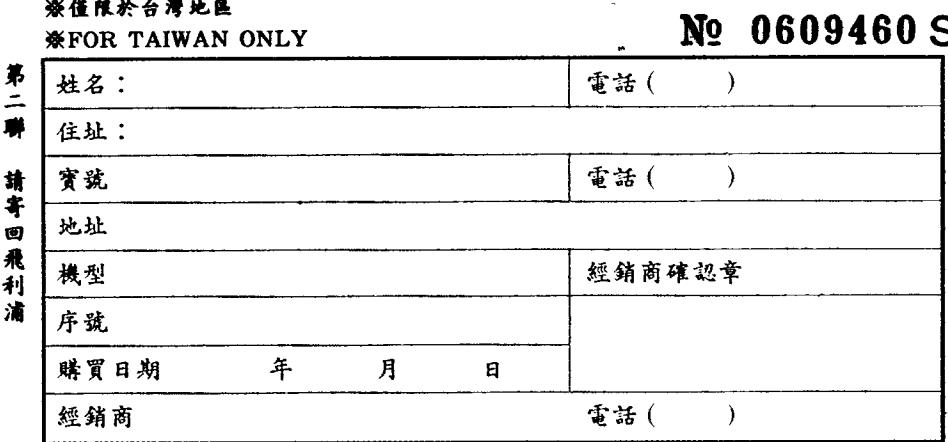

承蒙選購飛利浦顯示器,不勝感激。此產品傑一件設計精直,使用高品質 组件复成之颇示器,在正確使用及保養下更能正確地表現其儀越性,在購買日 期開始計15個月內,若發生任何因組件之提線,避視消慘理服審部,這真捨的 服務站,會免費為您加以修護。

由于顾示器為整個系統(如個人電腦,工作難)之一附屬章件,為確保患 的權益,在系統當機時請洽原贈買商店前康府土聯總是否為顯示罪本身不良所 致,在確認後請撥就近之飛利浦維修站前來管護派字 保證條件

- 1. 青户须在十天内将此保證書寄出。台灣飛到浦艨飛站赦到後。保證手續才正 式生效·飛利浦會將您的資料輸入電腦以確保懲務權益。
- 2. 無經銷商之確認章者,此保證書視問無效。
- 3. 保證卡遺失而飛利浦公司內部電腦資料並無記載幾的資料時,則須酌量收費 **干以雄修激請原故。**
- 4. 保證只限於一般使用情況下有效,一切人為損嫌與如錯誤或疏忽使用故機。 不道當之安裝,天災地變造成之損壞等。保證立腳夾放,此保證僵限于飛利 浦颇示器,並不保證任何其他系統主機或其他總驗監置。
	- 5. 超遇保證期後, 得酌量收费激請原諒
	- 6. 曾由飛利浦未授權之人員雄謹通的機器,雖在保證期內,仍得酌量收費。敬 請維護您的權益,請勿擅自或讓非飛利浦授權的人士修護或調整您的顯示器。 台灣飛利浦股份有限公司
	- 台北 (02) 382-4723 新竹 (03) 526-5901
	- 台中(04)323-1150 嘉義(05)236-2381
	- 台南 (06) 234-7683 高雄 (07) 335-5771

 $\frac{1}{2}$ 虞 송 Ø 信  $\hat{C}$ 臺灣北區郵政管理局登记證 第一事 北妻宇第1726號 本产存 台北市忠孝東路七段 台灣飛利浦股份有限公司 家電產 縣市 路(街) 市鄉鎮  $\vec{p}$ 399號三棟 服 段 務 巷 部 弄  $\overline{4}$ 樓 號寄

ţ

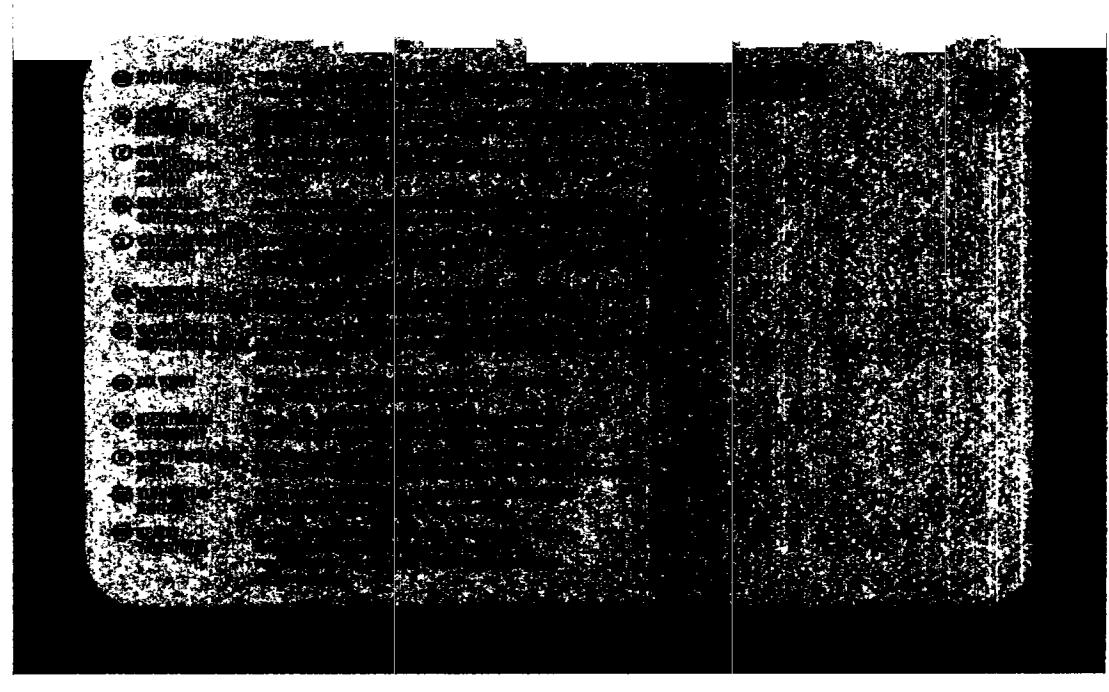

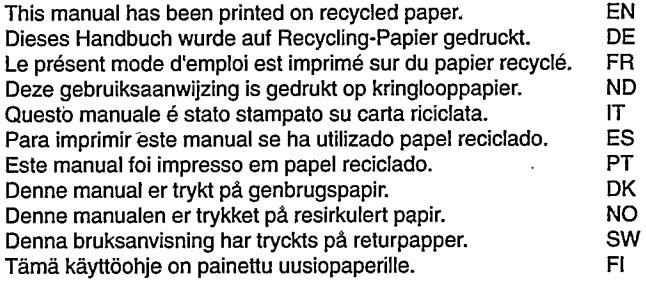

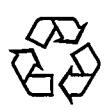

3138 105 30171

Printed in Taiwan